## **Atelier informatique du 03 avril 2014**

Nous avons utilisé un logiciel permettant de travailler des photos : **PhotoFiltre**.

Après l'avoir installé, nous avons ouvert une photo.

Nous l'avons tout de suite enregistrée avec un autre nom pour **ne pas travailler sur la photo originale**.

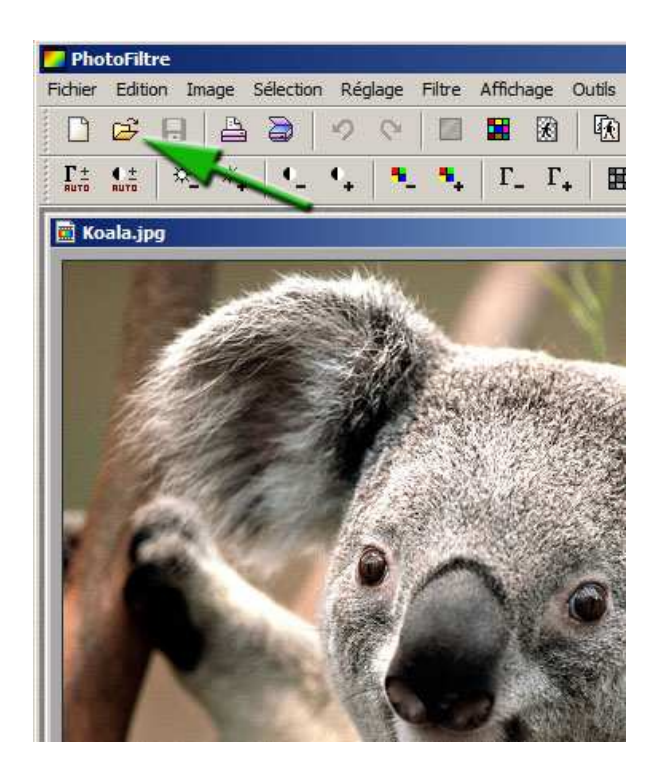

Notre premier objectif était de réduire la taille de la photo pour pouvoir être envoyée sur le site Leboncoin :

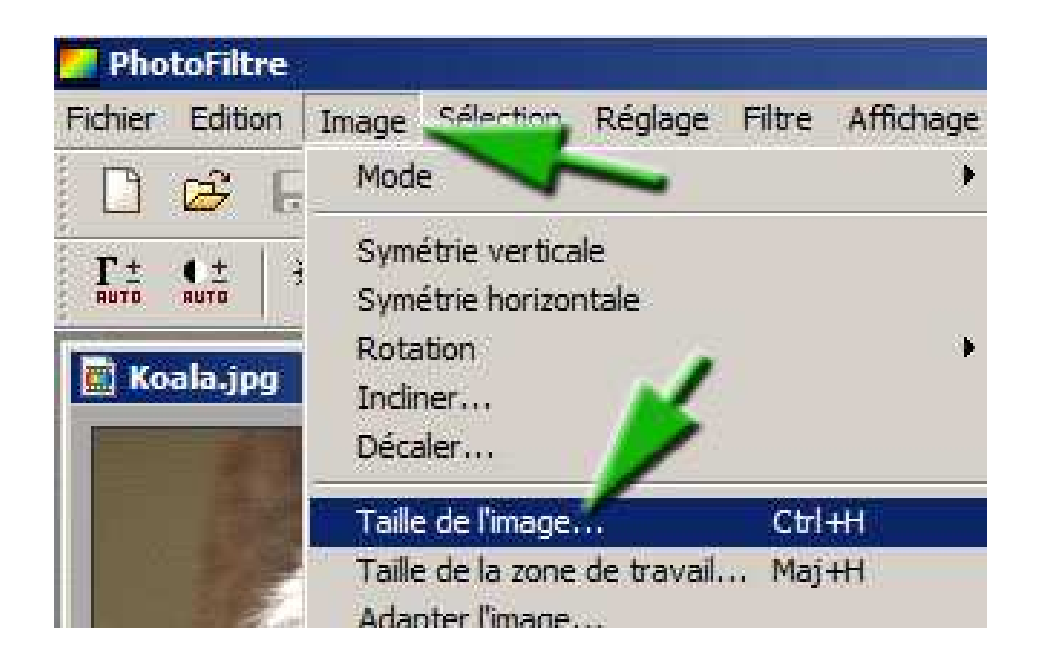

Une bonne taille pour un affichage dans Leboncoin consiste à choisir une résolution de 96 pixels/pouce et une largeur de 800 pixels.

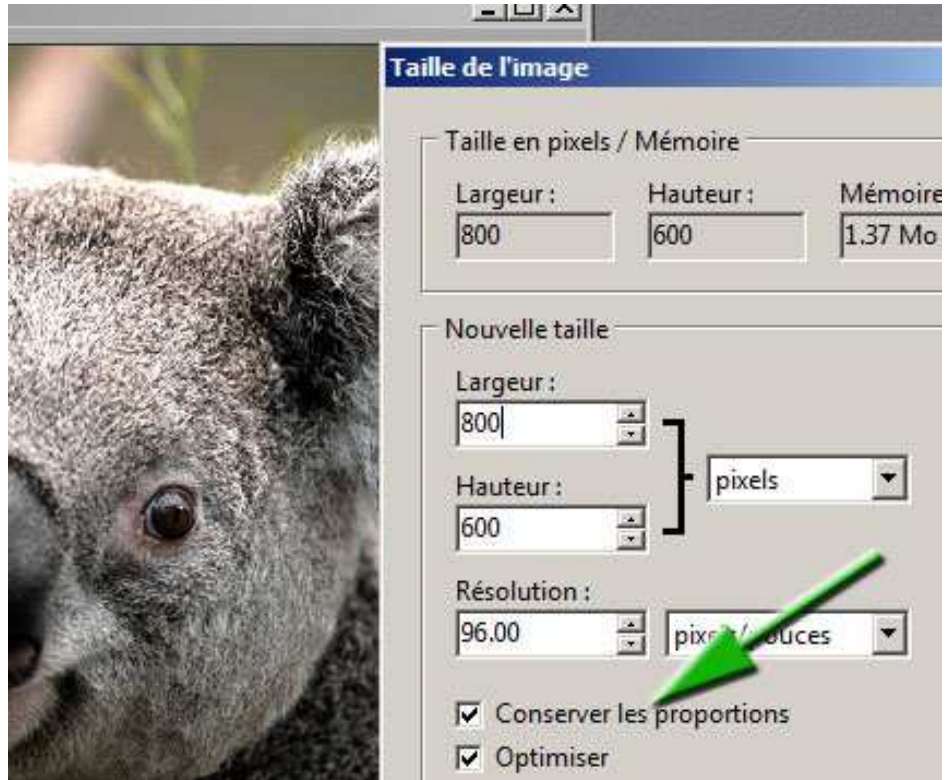

Dans le temps restant, les étudiants ont découvert seuls les différentes possibilités de transformer. Sur l'exemple ci-dessous, un Filtre > Artistique > Couteau à palette, a été utilisé.

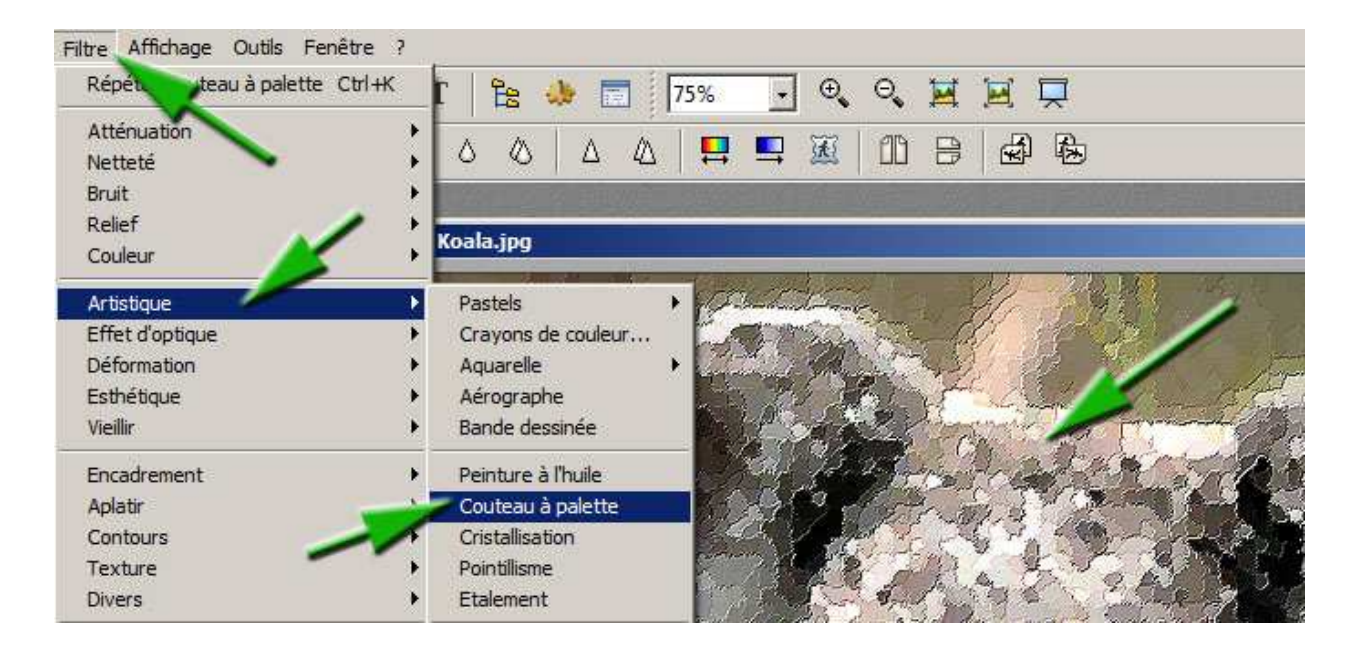